# Keap Pay - Payments

This article applies to:

[Pro](http://bit.ly/2WNQ7vw) [Max](https://keap.com/keap-max) **[Ultimate](https://help.infusionsoft.com)** 

> Keap Pay is Keap's very own payment solution that helps businesses streamline the payment experience for their customers, obtain clearer financial business insights and follow the entire customer journey directly within their Keap App. Plus, with Keap Pay's concierge support, businesses will be able to handle all of their payment needs directly with Keap. No more logging in and out of different software to piece together your customer journey.

- 1. [Payment](http://help.keap.com/#payment-methods%C2%A0) Methods
- 2. Payment [Dashboard](http://help.keap.com/#payment-dashboard)
- 3. [Navigating](http://help.keap.com/#navigating-the-payments-report) the payments report
- 4. [Sticker](http://help.keap.com/#sticker-pricing%C2%A0) Pricing
- 5. Failed [Payment](http://help.keap.com/#failed-payment-refusal-codes) Refusal Codes
- 6. [FAQ's](http://help.keap.com/#faq%E2%80%99s)

# Payment Methods

Keap Pay will be able to accept the following payment methods

- Major debit and credit cards (Visa, Mastercard, American Express, and Discover)
- ACH (Coming in '24)
- ApplePay (Coming in '24)

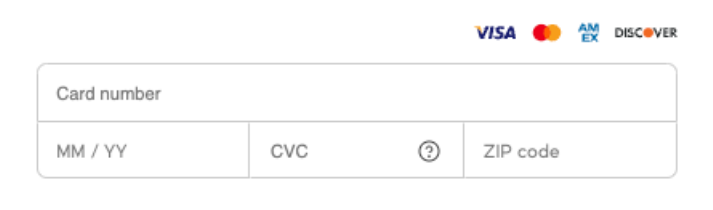

Pay \$5.00 now

Once you are active with Keap Pay you can accept payment through any of Keap's E-commerce features (Order Forms, Shopping Cart, Invoices, Manual Payments)

IMPORTANT: Customers who are paying with a card containing an international billing address (outside of US) will be unable to enter letters in the ZIP code field. Please instruct these customers to enter "00000", "11111", or the numeric digits from the postal code followed by 0's into the zip code field.

\*NOTE to current Ultimate Users who have previously set up Order Forms or Shopping Cart to avoid breaking any previous code you have used to create a theme, any/all themes created prior to April 2023 will not be able to accept payments via Keap Pay and will need to be updated with a newly created theme. Click here to [learn](https://help.infusionsoft.com/help/update-order-form-theme-for-keap-pay) more\*

# Payment Dashboard

Keap Pay's Payment Dashboard will allow you to see the status of your incoming payments in real time along with transaction or deposit IDs if support help is required.

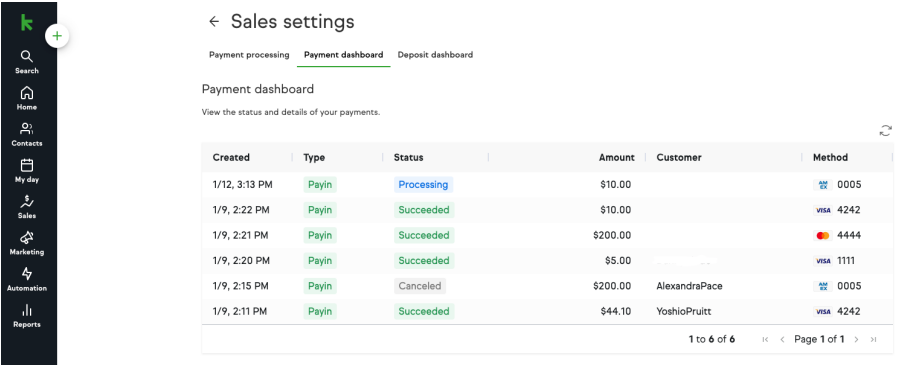

# Navigating the payments report

#### **Accessing the payments report**

- 1. Navigate to Sales
- 2. Under Related Shortcuts you will see Payment Dashboard

#### **Items on the Dashboard:**

- Date the Payment was created
- Type of [Transactions](https://help.keap.com/help/keap-pay-payments#paytypes)
- Status and [Meaning](https://help.keap.com/help/keap-pay-payments#paystatus)
- Payment Amount
- Customer Name
- Payment Method (Credit Card type with Last 4, ACH, Apple Pay)

# **Finding a Specific Payment**

To Narrow down to a specific Payment in the Dashboard the best way is to

- Start by clicking "Customer" at the top of the dashboard and searching by their name
- Then you can narrow down by date created or by amount

Another method of searching for the payment is by

- Sorting by the date the transaction occurred
- Searching by the amount of the payment

\*NOTE not all payments will have <sup>a</sup> name recorded, however the Contact ID as well as the Invoice ID are correct\*

#### **Clicked into a Payment Details**

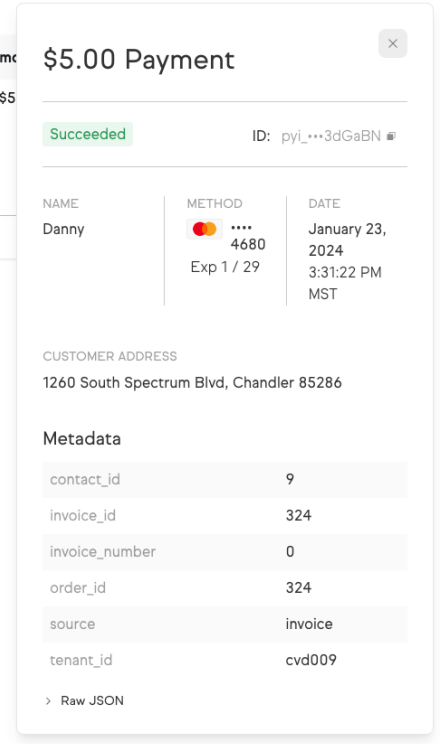

### Getting Support

When on the Payment Dashboard you can click on any individual Payment and see

additional details on the payment including the Payment ID. This ID is critical for our Support team when reaching out for us to narrow down which payment you are looking for help on.

Example: pyi\_2ajcJnr5FqywwyptamlESa4Pp2w

# Sticker Pricing

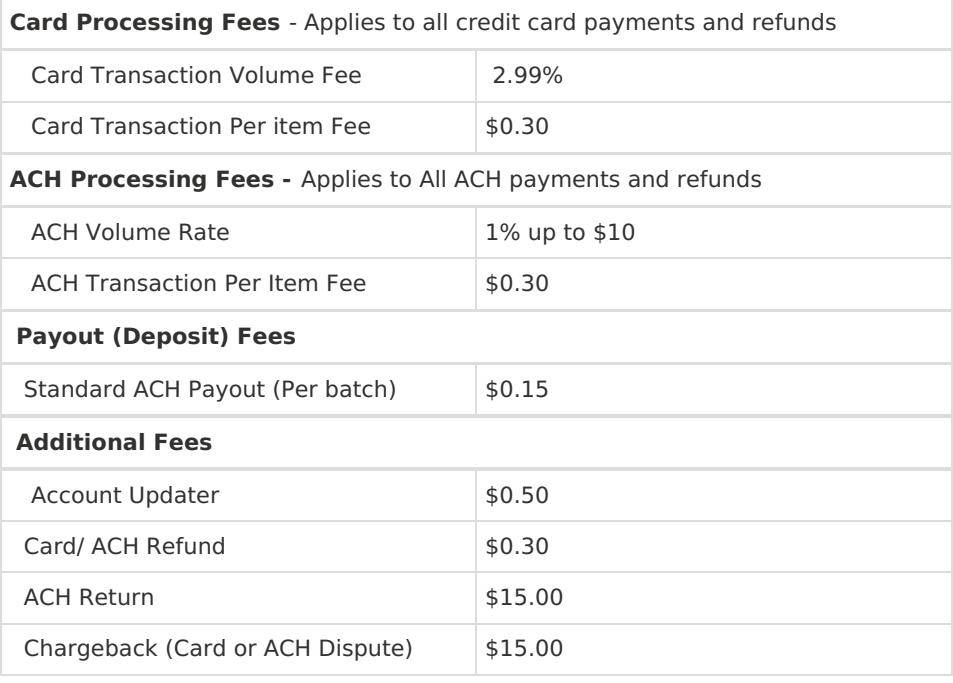

# Payment Types

**Payin** - Your client made a payment with you

**Refund** - You have initiated a partial or full refund

**Adjustment** - You have adjusted the total owed

**Chargeback** - This Payment has had a Chargeback initiated on it

# Payment Statuses

**Processing** - Payment was successful and is currently processing

**Succeeded** - Payment has completed processing and is available for deposit

**Failed** - Payment Failed to Process (Refusal codes below)

**In Review** - This payment has been flagged for risk review

**Canceled** - The payment was canceled and no funds will move

**Presenting** - Space between card being shown and actually processing

# **Failed Payment Refusal Codes**

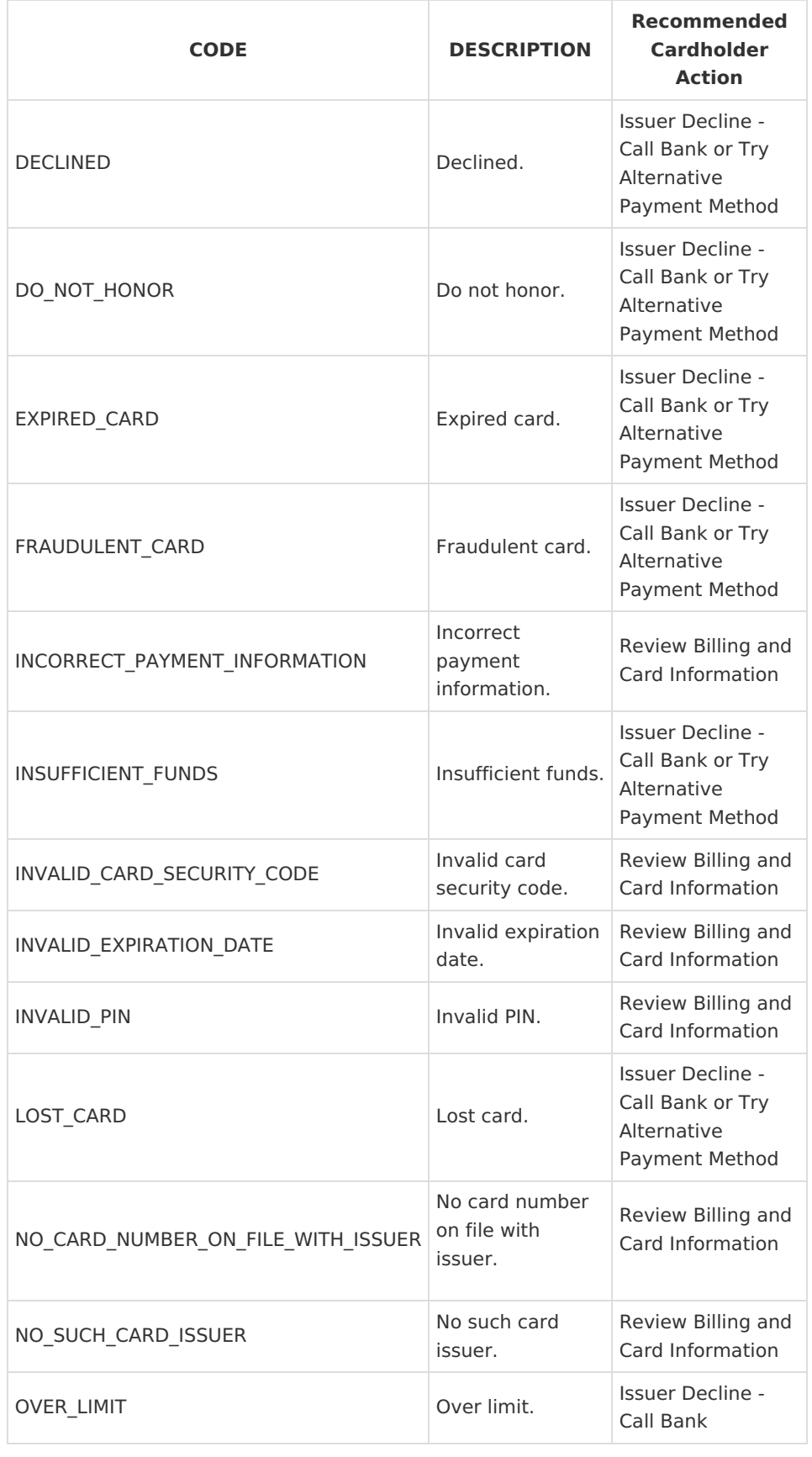

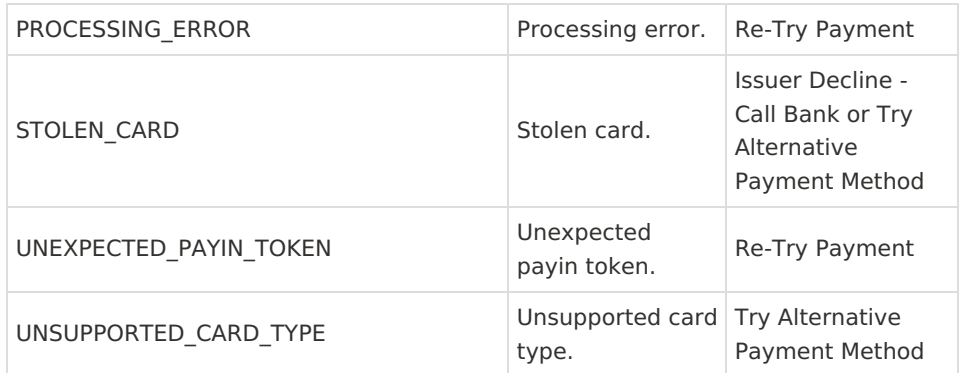

#### AVS Response Codes

- A: Address matches, ZIP code does not match
- Z: ZIP code matches, address does not match
- Y: Both address and ZIP code match
- N: Neither address nor ZIP code match

For a full list of all the possible AVS [Response](https://dyzz9obi78pm5.cloudfront.net/app/image/id/664fe4ebef68e8013a5d3f90/n/avs-return-codes.pdf) codes, click here.

CVV Response Codes

- M: CVV matches
- N: CVV does not match
- P: CVV was not processed
- S: CVV should be on the card but was not provided

For a full list of all the possible CVV/ CVC [Response](https://dyzz9obi78pm5.cloudfront.net/app/image/id/664fe4f93a2ea747e00933e3/n/cvc-cvv-response-codes.pdf) codes, click here.

# FAQ's

#### **Q - Are there any businesses that are prohibited from using Keap Pay?**

A - Yes there are some business types that we prohibit from using Keap Pay. Many of these business types are also against our [AUP.](https://keap.com/legal/aup) Here is [acomprehensive](https://keap.com/legal/keap-pay-prohibited-businesses) list of our prohibited businesses for Keap Pay. If you see your business type on this list but you are allowed to send email via Keap please contact support to see if we can make an exception.

### **Q - I want to use Keap Pay but I'm looking for a lower rate than what's posted?**

A - With Keap Pay we may have some flexibility in our pricing depending on a few factors. If you would like to review please contact your CSM or the payments team using payments@keap.com.

# **Q - I filled out my Onboarding Form but I'm still not active yet and heard nothing.**

A - It can take up to 3 business days for onboarding to complete. Your application may require additional documents or information required for verification, please check your email to see if you received communication from the Payments team using payments@keap.com. If 3 business days have passed and you have not received an email, please contact support.

#### **Q - When will my payments show up in my bank account?**

Deposits are made from the date of the Transaction plus 1 business day for all Card Transactions, and from the date of the Transaction plus 4 business days for all ACH transactions (coming soon). This will be impacted by bank holidays and weekends.

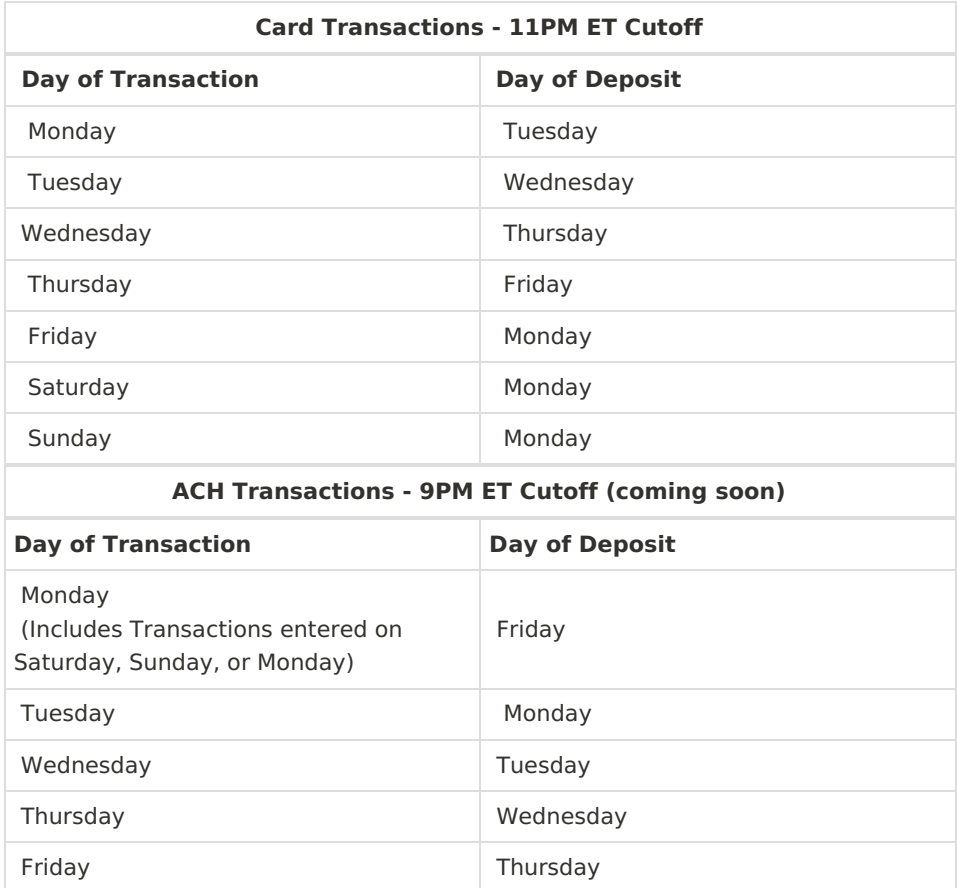

### **Q - What does the transaction read on my clients bank statements?**

A - When you apply for Keap Pay you are required to provide a DBA (Doing Business As). When a client makes a transaction through Keap Pay, their bank account will read RF\*DBAName.

#### **Q - My Customer made a transaction but its not showing on the Payment Dashboard**

A - First, take a look at the order and check what payment processor was used. You can do this by clicking on the blue hyperlinked text that reads "Credit Card" in the "Payments" section of the order. The popup window will say the merchant account that was used for that Credit Card charge. If it says "Keap Pay" and it has been longer than 1 hour since completing the transaction please contact support.

#### **Q - How do I process refunds?**

A - We will soon be adding the ability to refund right within the Payment Detail on the Payment Dashboard. For now please refer to the current refunding options discussed in these Help Center Articles.

#### Keap [Ultimate](https://help.infusionsoft.com/help/issue-a-refund) Edition

Keap Pro/ Max [Edition](https://help.keap.com/help/issue-a-refund)

#### **Q - I see I got a Payment but I'm not seeing it in my Deposit Report**

A - First make sure the payment is in the "succeeded" status. Then check the date of the transaction and compare it to the deposit timing. If it's been past that time and it's showing the "succeeded" status, please contact support.

#### **Q - How do I update the Business Information for my Keap Pay Account**

A - If there is a change in your business ownership, name, address, or tax IDs please reach out to the payments team right away using payments@keap.com and we can get those updates done for you.

\*NOTE updating your business information may require <sup>a</sup> new application to be submitted, this depends on the information needing to be updated.\*